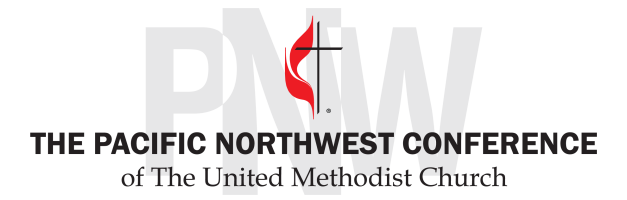

Dear Friends-

The new online payment system for Property Insurance and apportionments – Mission Connect - is now active! You can access that site directly https://www.umcdata.net/PNW or, you can find a link to it at the Conference website https://www.pnwumc.org/treasurers-office/treasurers-office-downloads.

We are happy to FINALLY have this system up and working. All information has been updated as of 7/31/23. It is our hope and desire to have everyone paying their apportionments and Fire and Liability Insurance through this portal. If you move to this new system we will give you a \$250 credit towards you Fire and Liability at the end of the year.

If you also want to move your benefits payments to ACH, you can contact Bruce Galvin for assistance in setting that up.

If you have been logging into ministry financials for your benefits statements, you already have the log in information for this system as well. If you have not logged in before you can contact your District Administrator for the first time info. If you have forgotten you log in information you can reach out to Cathy Lang or I for assistance.

The information below for first steps will get you onto the platform. The attached document with getting started information will show you the rudiments of the system. There are helpful tutorial vides on each page.

There is assistance available in the "Menu" icon in the upper right-hand corner of the browser. Or, you may contact Cathy Lang or myself for assistance or to work out discrepancies for checks that may have crossed in the mail.

We plan to have a webinar to answer any questions on 8/24 at 7:00 PM Pacific at https://greaternw.zoom.us/j/2068706832

Meeting ID: 206 870 6832

If you prefer to send a payment by check, the instructions are on the Make a Payment page. Note that, even if you prefer to mail in a check, you can enter information online and be able to print a report for your records.

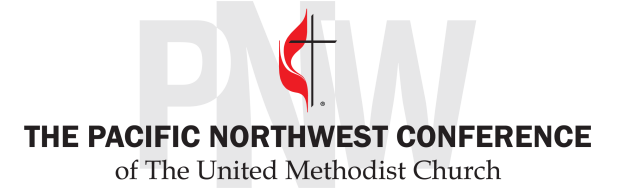

If you pay by check, remember that Shared Ministry Apportionment payments must be made payable to "Conference Treasurer" and should have a report from the system in the envelope showing where the payments are to be applied.

Let us know if you have any questions!

Yours truly, Brant Brant Henshaw, Conference Treasurer

> Mission Connect: Ministry Financials FIRST STEPS Go to: https://umcdata.net/pnw

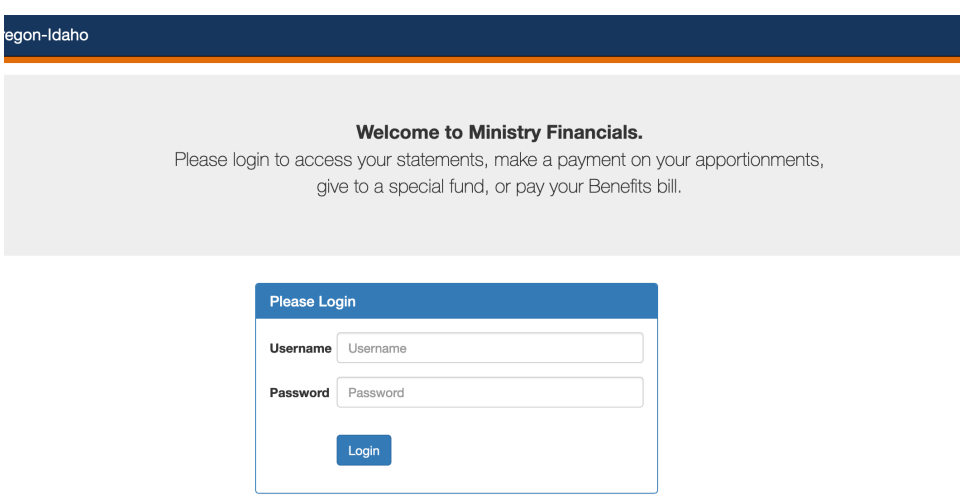

Username is your GCFA# Password is your Conference Church Id /Ch ID #

The first time you pay online, you will need to set up a link to your Account with your Bank Routing Number and Account number. When you are ready to "Make a Payment", you can enter this information. It will then be saved for future use.

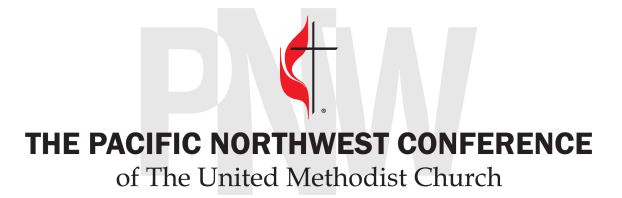

VIDEO HELP is available for each page. Click the MENU button in the upper right to open the menu. Select the picture of the video camera to view the video.

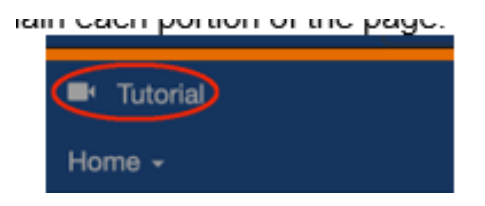

Detailed instructions are available on our website, www.pnwumc.org/treasurersoffice/treasurers-office-downloads .